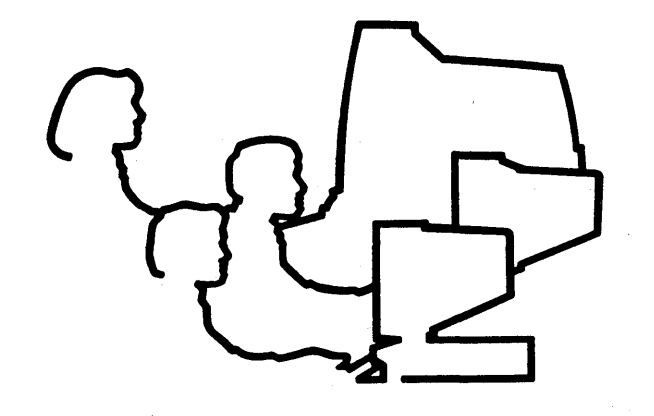

# Change Pages for CLIPPER System Administrator's Guide

DSA029911

**June 1990** 

 $\mathbb{I}$ イエ

 $\label{eq:2.1} \frac{1}{\sqrt{2}}\int_{\mathbb{R}^3}\frac{1}{\sqrt{2}}\left(\frac{1}{\sqrt{2}}\right)^2\frac{1}{\sqrt{2}}\left(\frac{1}{\sqrt{2}}\right)^2\frac{1}{\sqrt{2}}\left(\frac{1}{\sqrt{2}}\right)^2\frac{1}{\sqrt{2}}\left(\frac{1}{\sqrt{2}}\right)^2.$ an Salaman<br>Salah Salaman<br>Salaman Salaman  $\label{eq:2} \begin{split} \mathcal{A}^{(1)}_{\mathcal{A}}&=\mathcal{A}^{(1)}_{\mathcal{A}}\left(\mathcal{A}^{(1)}_{\mathcal{A}}\right)^{-1}\mathcal{A}^{(1)}_{\mathcal{A}}\left(\mathcal{A}^{(1)}_{\mathcal{A}}\right)^{-1}\mathcal{A}^{(1)}_{\mathcal{A}}\left(\mathcal{A}^{(1)}_{\mathcal{A}}\right)^{-1}\mathcal{A}^{(1)}_{\mathcal{A}}\left(\mathcal{A}^{(1)}_{\mathcal{A}}\right)^{-1}\mathcal{A}^{(1)}_{\mathcal{A}}\left(\mathcal{A}^{$ 

## Changing Your Pages

Replace the pages in the January '90 edition of your *CLIPPER System*  Administrator's Guide with the following change pages (dated June '90). Note that a date appears at the bottom of each change page to help you identify the most recent version of a manual page when you have more than one release.

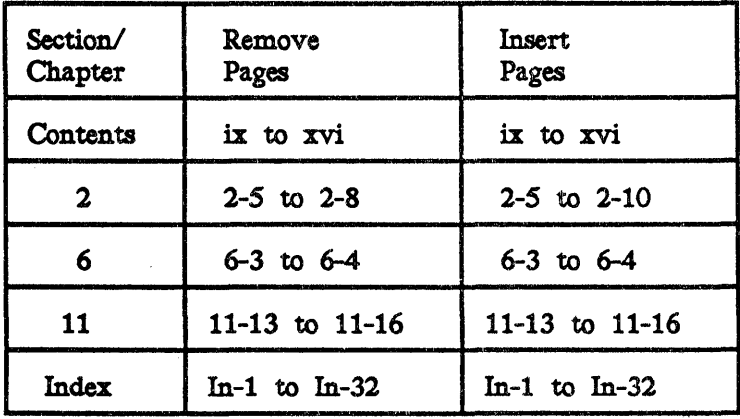

 $\mathbf{X}^{(n)}$  and  $\mathbf{X}^{(n)}$ 

# Contents

x Contents

## Chapter 1: Setting Up a New System

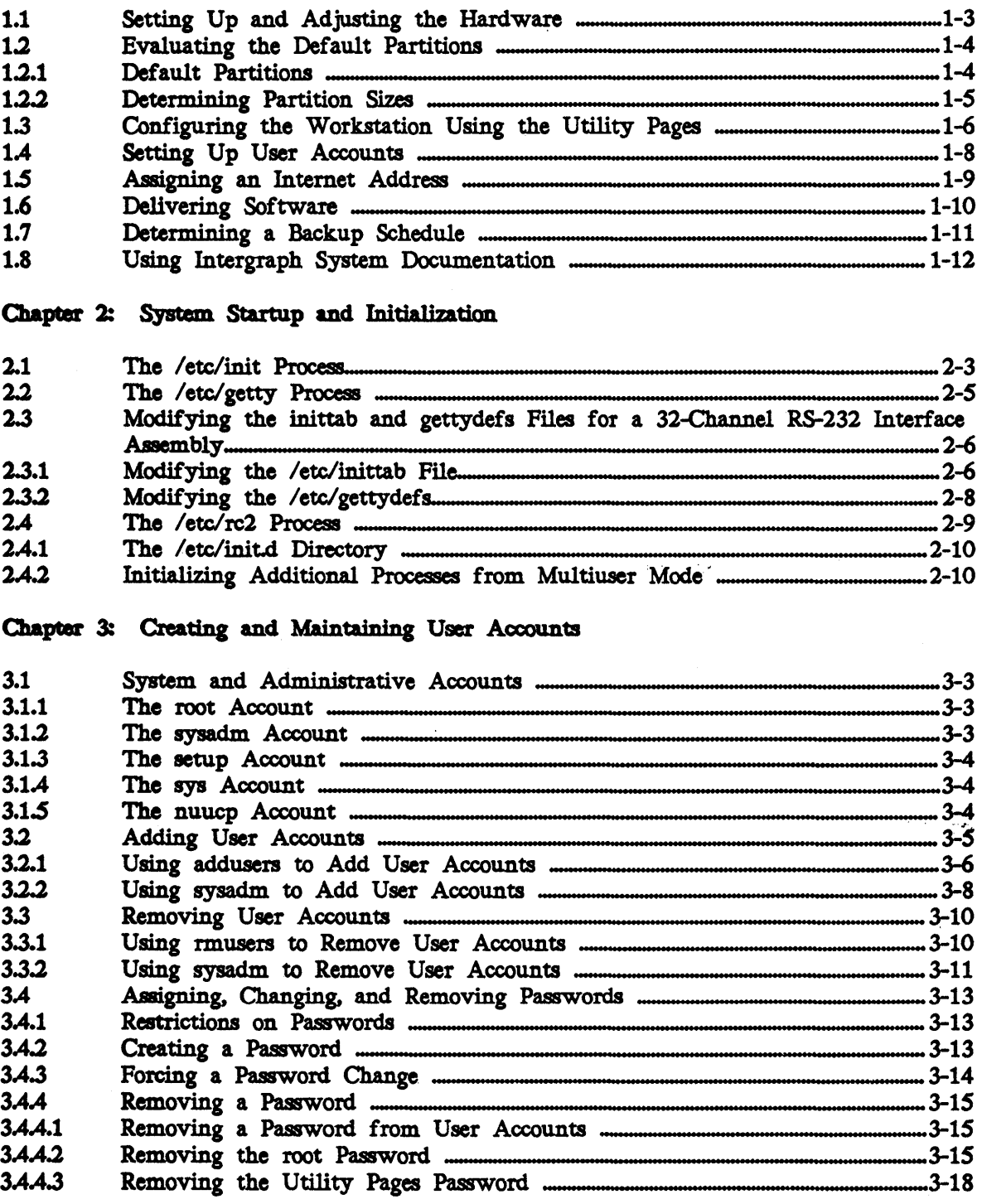

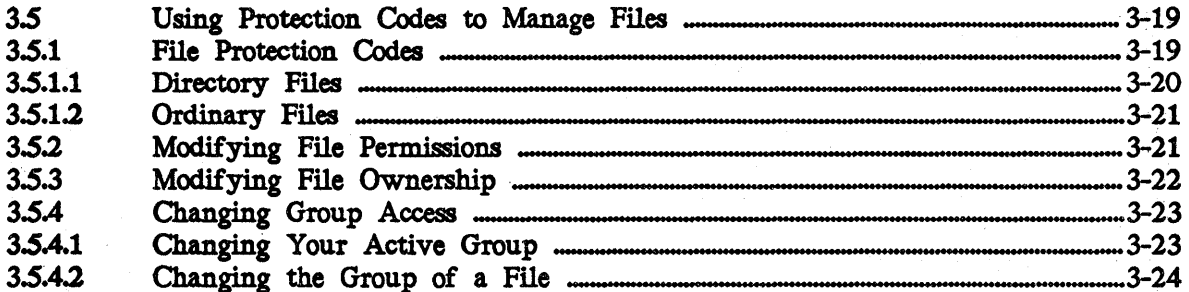

## Chapter 4: Modifying the Login Environment

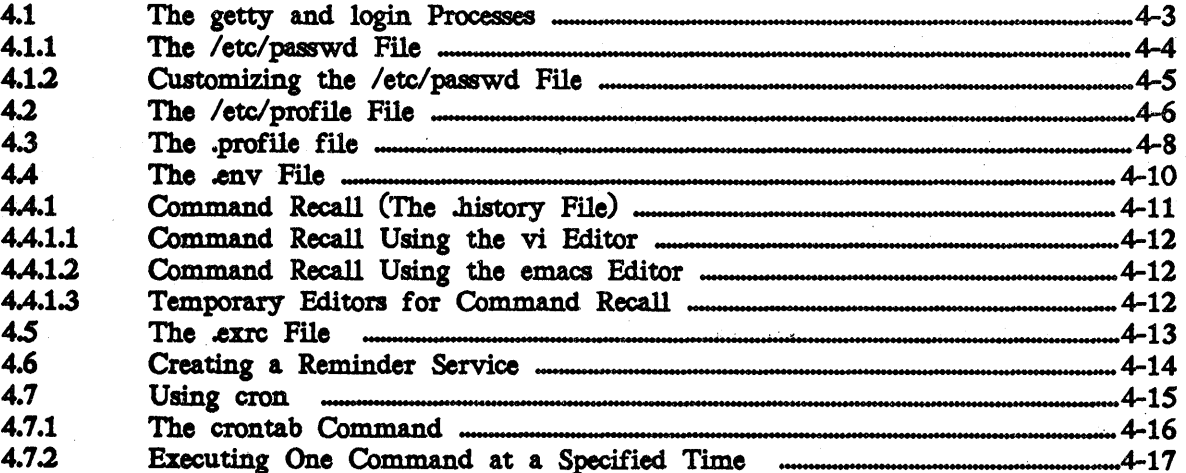

## Chapter 5: Window and Screen Configuration

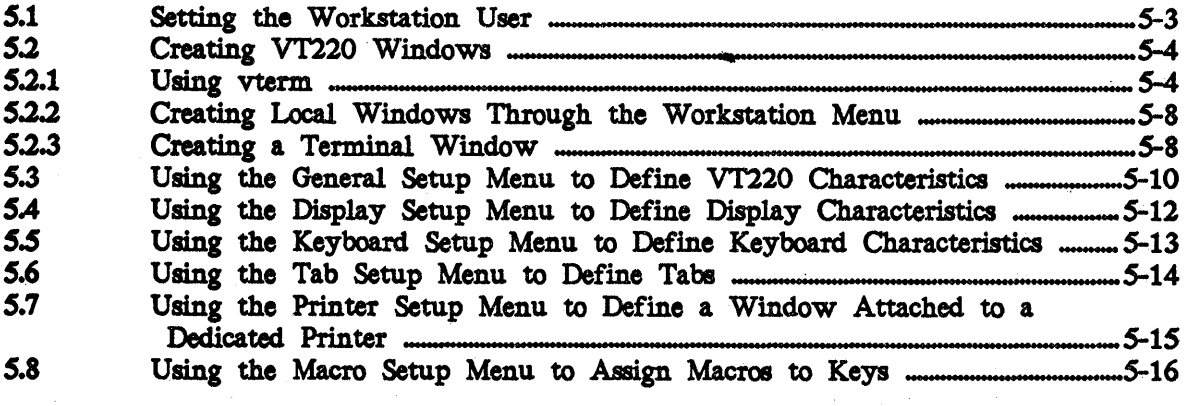

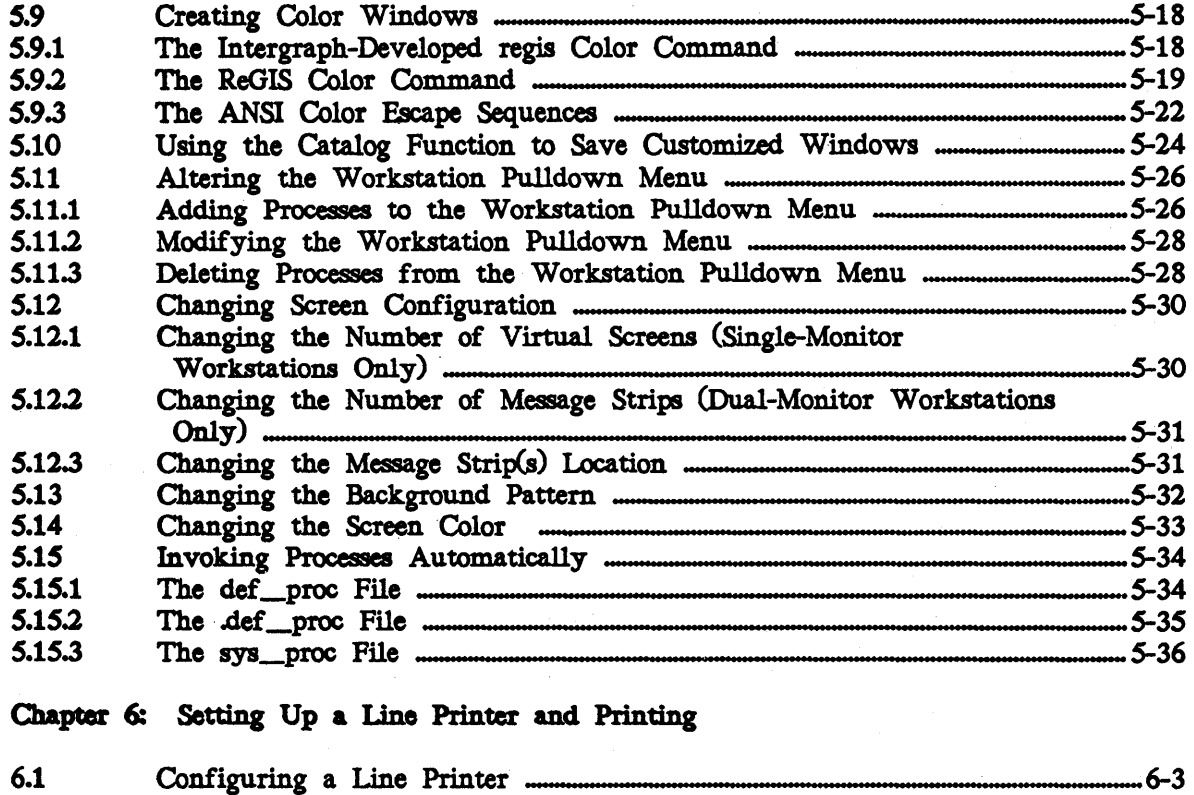

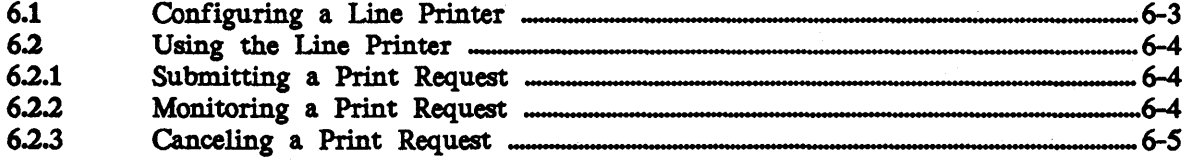

## Chapter 7: Creating and Maintaining File Systems

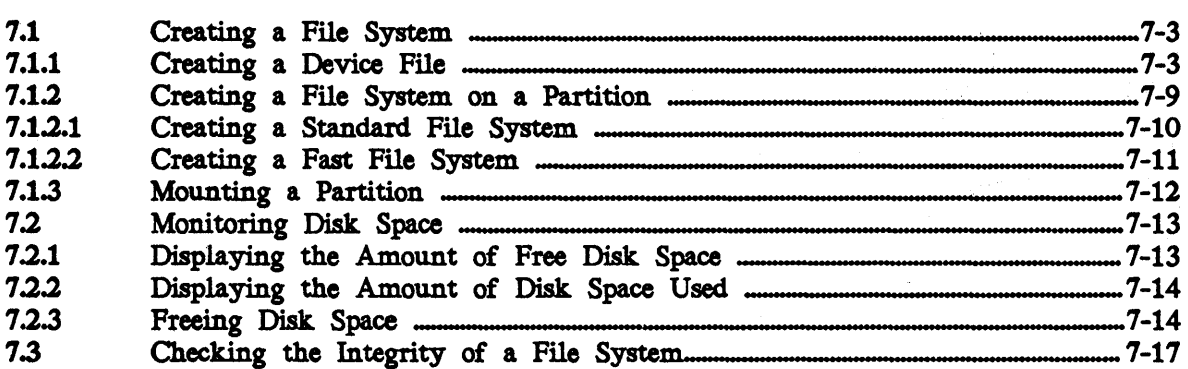

 $\hat{\mathbf{v}}$ 

#### xiv Contents

## Chapter 8: Monitoring Processes with CRM

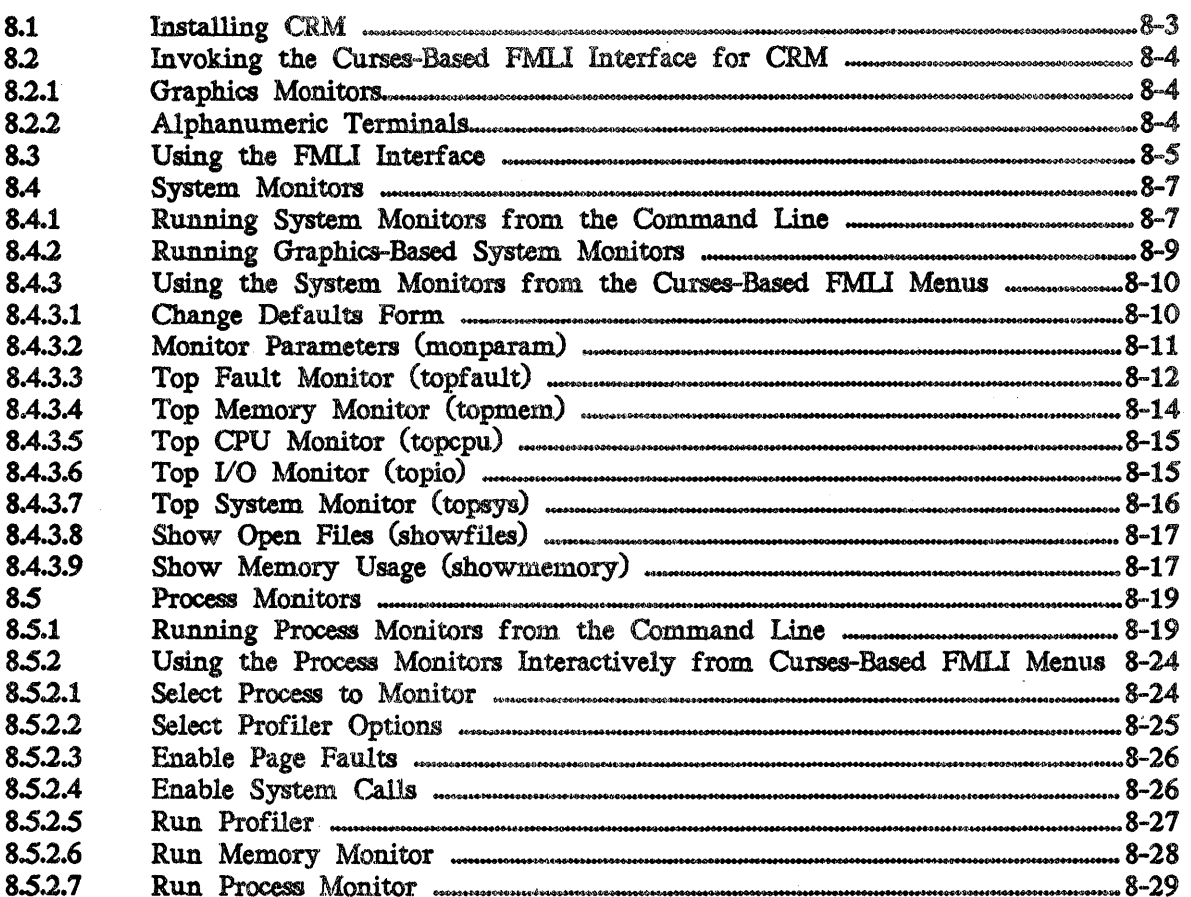

 $\begin{cases} 1 & \text{if } x \in \mathbb{R}^n, \\ 0 & \text{otherwise} \end{cases}$ 

 $\frac{1}{2}$ 

## Chapter 9: Backing Up and Restoring Files

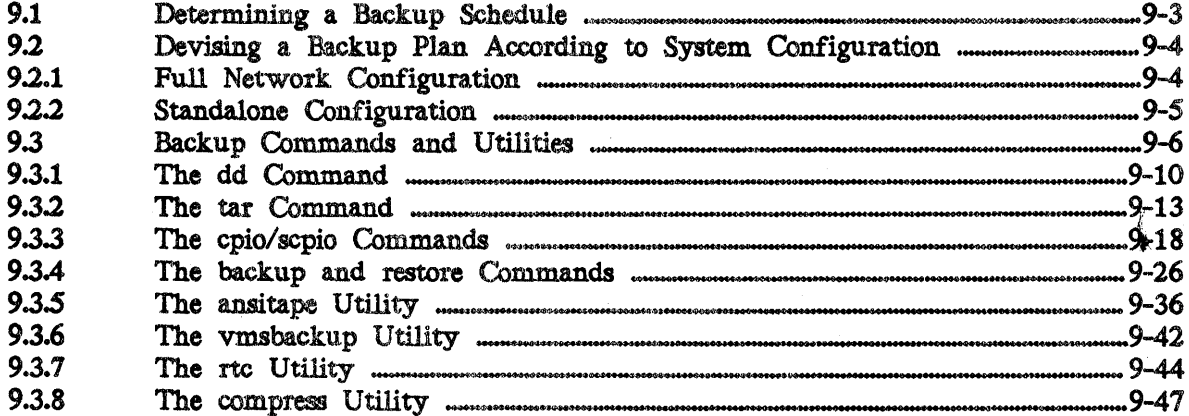

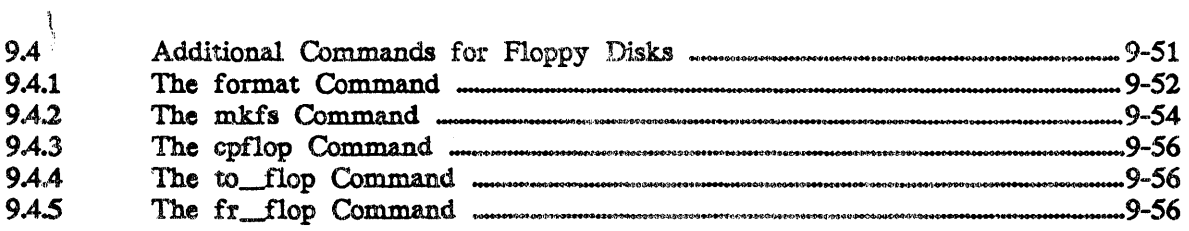

## Chapter 10: Using the Utility Pages

 $\sim$   $\sim$  $\hat{\epsilon}$ 

 $\widetilde{\mathbb{C}}$ 

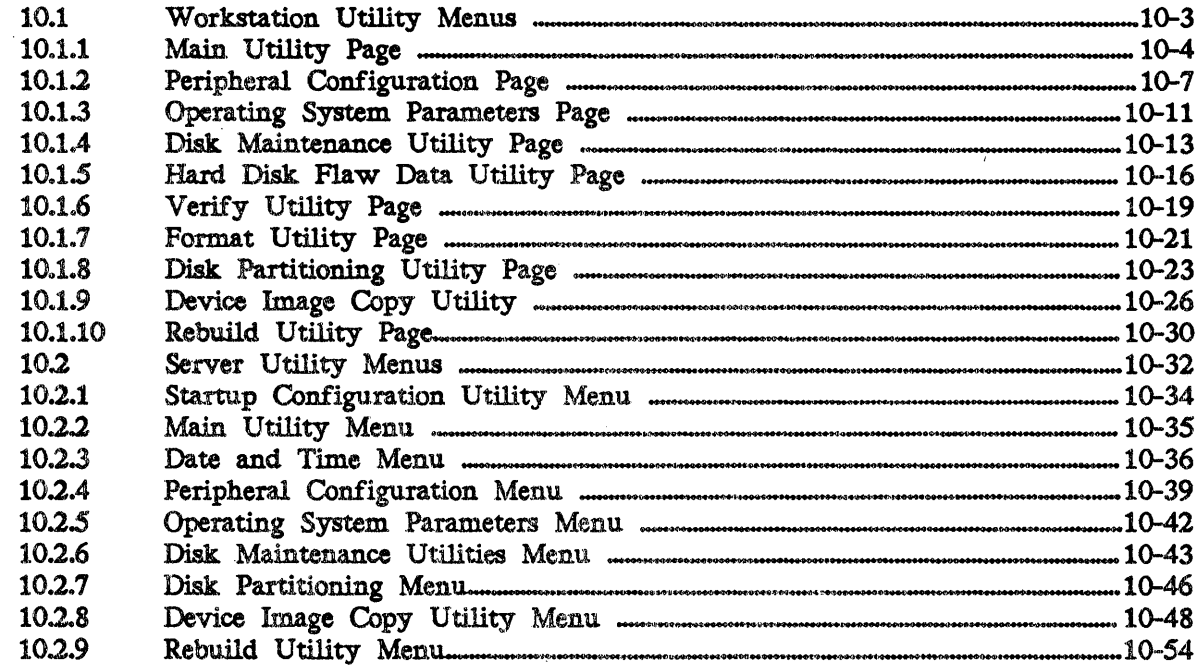

## Chapter 11: Rebuilding and Repartitioning the Hard Disk

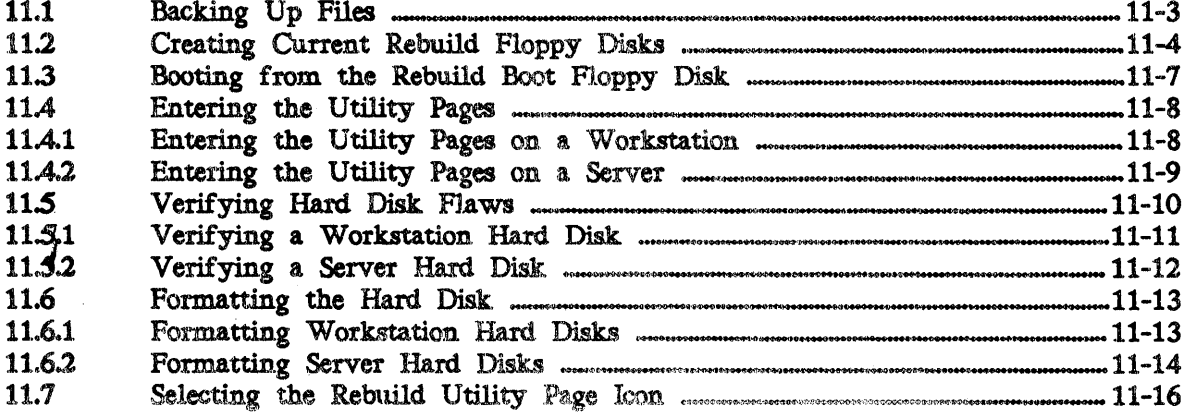

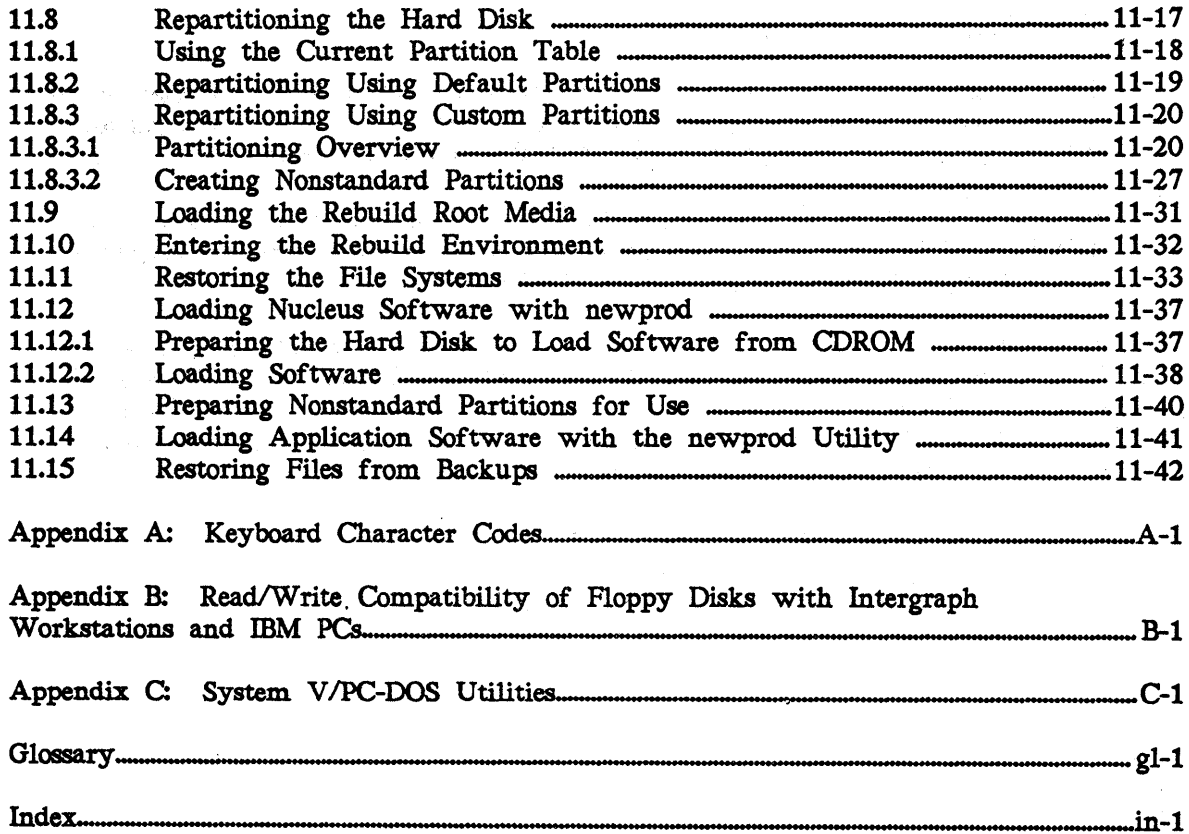

 $\sim$ 

### 2.2 The / etc/getty Process

The **/etc/getty** process opens a device and spawns a login process to that device. For example, getty sets up a terminal line between workstation windows and the operating system or between CITs and the operating system.

The getty process reads the /etc/gettydefs file, which contains information on setting the terminal type, modes, speed, and line discipline. The *gettyde/s* file also contains the default login prompt for the device.

The *gettyde/s* file is commonly modified so that the login prompt that appears on the device is changed. For example, if your configuration includes several servers with alphanumeric terminals connected to them, you can modify the login prompts so that they uniquely identify the server. For example, you can modify a console login prompt to appear as "IS4000 console»".

#### Modifying the *inlttab* and *gettydels* Files for a 32-channel  $2.3$ RS-232 Interface Assembly

If your workstation/server is equipped with a 32-channel R5-232 interface assembly, you may need to modify the *letcllnlttab* file before attaching external devices that require a getty process to be running. (Any device that requires a login prompt requires a getty process to be running.) To determine if your workstation/server is equipped with a 32-channel R5-232 interface assembly, use the showconfig command to list the boards in the system. If the 32-channel serial interface board (MPCB821) is listed, the workstation/server is equipped with the 32-channel interface assembly.

If the device you are attaching is not supported by the current *gettydefs*  settings, the /etc/gettydefs file may also need to be modified. The 9600 baud rate (and its associated settings) is the default *gettydefs* setting and is suitable for most terminal devices. Refer to the information delivered with the external device being connected to determine the correct settings.

#### 2.3.1 Modifying the / *etcllnlttab* Fl1e

In this subsection the terms *respawn* and *off* refer to how the port interprets the device attached to it. For example, a device (such as an alphanumeric terminal) that requires a login prompt requires the *respawn* delimiter. A device (such as a printer or plotter) that does not require a login prompt should use the *ofl* delimiter. A modem should be set to *respawn* when used for dialing in only and *off* when used for dialing out only.

#### Note:

For more information on the *inittab* and *gettydefs* files, refer to the inittab(4) and gettydefs(4) entries in the *AT&T UNIX System V*  Programmer's Reference Manual. For more information on the getty process, see the *AT&T UNIX System V Administrator's Reference Manual.* 

The *letclinittab* file must include an entry beginning with "r" followed by the number of the port (0-31) you are connecting a device to. Proceed through the following steps to modify the /etc/inittab file:

1. Access the superuser account by keying in su - at the system prompt.

### Note:

Be sure to include the "-" after the "su" to access the login environment of root.

- 2. Change to the / *etc* directory.
- 3. Edit the *inittab* file and create an entry corresponding to the port the device is being connected to. Be sure the device parameters entered (for example. 9600 baud rate in the following examples) match those of the device being connected. The format for the *tnlttab* entry is as follows:

#### id:rstate:action:process

#### Notes:

For more information on the fields for the *inittab* entries, refer to the inittab(4) and gettydefs(4) entries in the *AT&T UNIX System V Programmer's Rs/erence Manual* and the entry for the getty entry in the AT&T UNIX System V System Administrator's Reference Manual.

In the following examples, "9600" is a label that refers to the associated baud rate entry in the *gettyde/s* file.

• For a device requiring the respawn delimiter, an example of the syntax for port 0 is as follows:

r0:234:respawn:/etc/getty ttr00 9600 none

An example of the syntax for port 1 is as follows:

rl:234:respawn:/etc/getty ttr01 9600 none

• For a device requiring the off delimiter, an example of the syntax for port 0 is as follows:

r0:234:off:/etc/getty ttr00 9600 none

An example of the syntax for port  $1$  is as follows:

r1:234:off:/etc/getty ttr01 9600 none

- 4. Continue adding the appropriate line for each port being connected.
- *S.* Initialize the new *inlttab* settings by keying in init q at the superuser prompt.

#### 2.3.2 Modifying the /etc/gettydefs File

If you are connecting a device whose parameter setup is not supported in the *letc/gettydefs* file, you need to modify the file to support the new device. The new entry should match the terminal settings (such as baud rate, local echo, stop bits, or data bits) of the device being connected. Refer to the information delivered with the device to determine its correct settings.

#### Note:

Refer to the termio(7S) entry in the *CLIX System Administrators Reference Manual* for more information on terminal settings.

Proceed through the following steps to modify the */etc/gettydels* file:

1. Access the superuser account by keying in su - at the system prompt.

#### Note:

Be sure to include the "-" after the "su" to access the root login environment.

- 2. Change to the /etc directory.
- 3. Edit the *gettydels* file and create an entry whose parameters correspond to those of the device being connected.

#### Note:

When editing the file, verify that the entry contains no carriage returns before the end of the line.

#### 2.4 The /etc/rc2 Process

The /etc/rc2 file is a shell script executed (spawned) on run level 2 (multiuser environment). The /etc/rc2 file starts the processes for run level 2. The processes invoked by *rc2* reside in files in an associated directory, *letclrc2.tl.* 

The /etc/rc2d directory contains startup processes for run level 2. Each startup file starts with an S and is followed by a two-digit priority number. The following is a sample listing of the *rc2d* directory:

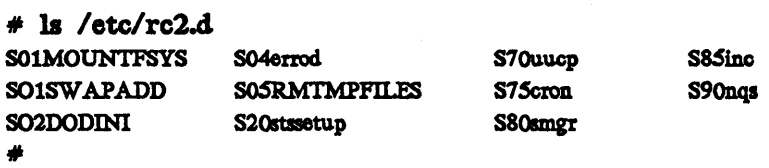

These startup files are shell scripts. These shell scripts invoke standard processes (such as setting up and mounting the */usr* file system(s), cleaning up and removing the /tmp and /usr/tmp directories, and starting cron) that must be started for run level 2. In addition, they initialize products {such as the Screen Manager and Intergraph Network Core (INC) specific to the Intergraph multiuser environment.

Any other processes that need to be initialized when the system boots into multiuser mode (run level 2) must be linked from the */etc/init.d* directory to the *rc2.d* directory.

#### Note:

"Initializing Additional Processes from Multiuser Mode" in 2.4.2 describes how to link and initialize processes such as lp, lpr, perf, and accounting so they start automatically in multiuser mode.

#### 2.4.1 The /etc/init.d Directory

All startup and kill processes invoked at system initialization or shut down are stored in one common directory, /etc/init.d. The files in  $rc2d$  and  $rc3d$  are linked to /etc/init.d so they are executed at the specified run level. The *init.d* directory acts as a common holding place for startup and kill shell scripts.

Some startup and kill files, such as accounting, Ip, Ipr, and perf may not be linked to the  $rcn \lambda d$  directory, and, therefore, will not be started automatically. The following section describes how to add processes to *rc2d* so they are automatically started at bootup.

#### 1.42 Initializing Additional Programs from Multiuser Mode

The startup files for accounting, Ip (line printer spooling utilities), Ipr (Berkley printer spooling utilities), and perf (performance measurement utilities) are stored in the /etc/init.d directory but are not linked to a multiuser directory *(jetc/rc2.d* or *letc/rc3.d)* by default..

Follow these steps to link accounting, Ip, Ipr, or perf to a multiuser directory so they are invoked automatically when the system boots:

- 1. Access the superuser account and change to the */etclinit.d* directory as follows:
	- :fir cd *letclinit.d*
- 2. Key in the program filename followed by mit, as shown in the following example:
	- $#$  ./lp init
	- # *Jacct* init
	- $\sqrt{2}$  lpr init
	- $*$  /perf init

The programs are now linked to the *rc2.d* directory and will be automatically invoked when you enter run level 2. They are automatically assigned a new filename and priority number.

#### Note:

For information on Ipr refer to the *CLIX Programmer's* and *User's Reference Manual.* For information on the Ip command refer to the AT&T UNIX System V User's Reference Manual. For information on accounting refer to the *AT&T UNIX System V Programmer's Reference Manual.* For information on the perf program refer to the sa(l) and sa(1M) commands in the *AT&T UNIX System V System Administrator's klerence Manual.* 

#### Configuring a Line Printer 6.1

A dedicated line printer is a useful tool for workstation users. Follow these steps to configure a line printer:

Connect the line printer to the RS-232 port on the workstation. A special 1. serial cable must be used to connect the line printer to the workstation. The pin connections for the cable are as follows:

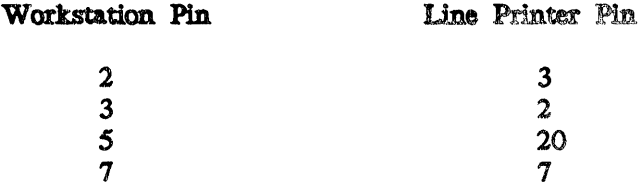

- $2<sub>1</sub>$ Configure the RS-232 port for the line printer on the Peripheral Configuration Utility Page. To do this, reboot the system and enter the Utility Pages. Access the Peripheral Configuration Utility Page. On the Serial Parameters section of this Utility Page, set the Port Type to RS-232 and then set the parameters appropriately for the line printer you are using.
- You must alter the  $lp$  file to reflect site-specific factors such as the  $3.$ RS-232 port number and the printer model type. To do this, use an ASCII text editor to edit the /etc/init.d/lp file. This file (by default) contains the following line:

/usr/lib/lpadmin -plp0 -v/dev/tty00 -mepson

Substitute the proper port and model type for your line printer in this line. The following are valid printer model types. You can list these model types by keying in the following command:

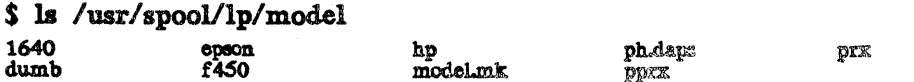

If the name of the printer model you are using is not listed, specify dumb as the model type.

4. Edit the /usr/spool/lp/model/<model\_type> file for the printer model you are using. In this file, check the printer characteristics to ensure that they match your printer. (Note that baud rate is specified by stty.)

- *s.* Initialize the Ip software so that the processes required to operate the line printer will be started each time the system is booted. To initialize software, the *root* user must execute the /etc/init.d/lp file as follows with an argument of *lnlt:* 
	- # cd /etc/init.d
	- $#$   $\Lambda$ p init

The line printer is now ready to be used. Proceed to the next section for instructions for printing to this printer.

#### 11.6 Formatting the Hard Disk

If the Verify procedure fails, you must format the hard disk. Otherwise, formatting is optionaL Formatting overwrites all data on the hard disk; therefore, you should not format unless the Verify procedure failed.

Formatting involves structuring the disk. so that hardware and software can communicate with the disk.. This process writes a test pattern to the disk and reads it to verify the pattern, checks for any errors, and marks locations on the disk Cflaws) that cause errors. These flaws are recorded to prevent any future writing to or reading from that location.

Rebuilding without formatting is possible. In many cases, only part of the hard disk. is corrupted. You may be able to restore the corrupted file system(s) without formatting the hard disk. If you format, you will lose all data on the disk; if you do not format, you will lose only the data in file systems that you restore. If you do not wish to format the hard disk, proceed to 11.7, "Selecting the Rebuild Utility Page Icon."

Formatting takes approximately 45 minutes for 80-MB hard disks, 30 minutes for 156-MB hard disks, 25 minutes for 180-MB hard disks, 30 minutes for 355-MB hard disks, and 50 minutes for 670-MB hard disks.

#### Caution:

Formatting destroys all data on the disk.. Therefore, back up all personal files before formatting.

Formatting procedures for workstations and servers differ and are described separately.

#### 11.6.1 Formatting Workstation Hard Disks

Follow these steps to format workstation hard disks:

- 1. From the Main Utility Page, select the Disk Maintenance Utility Page.
- 2. When the Disk Maintenance Utility Page appears, select the following settings for an internal hard disk:

 $SCSI$   $ID = 0$ Logical Unit Number  $= 0$ 

For an external hard disk, you would set the SCSI ID to 1, 2, or 3, and the LUN would be O.

- 3. Match the Intergraph Part Number on the Hard Disk. Profile Sheet with the part number in the Disk. Type roll-through box.
- 4. Key in the serial number from the Hard Disk Profile Sheet if it does not display in the Serial Number data entry field.
- 5. Select the Next Page screen button to access the Hard Disk. Flaw Data Utility Page. Select the following settings:

Pormat With Flaw Data - Yes

Selecting yes for the Format With Flaw data option prevents flaws on the disk. from being ignored during the format process.

Verify on Format  $=$  Yes

Selecting yes for the Verify on Format option runs the Verify procedure to record any new flaws found on the disk. during the format.

- 6. Select the Format screen button to access the red Format Utility Page.
- 7. Select the Format screen button to start the procedure. While the format procedure is running. messages revealing the part of the disk. being verified and identifying the bad blocks appear on the screen. You do not need to respond to any of these messages. The message "Format Complete" appears when formatting is finished. (Formatting takes approximately 45 minutes for 8O-MB hard disks, 30 minutes for 156-MB hard disks, 25 minutes for 180-MB hard disks, 30 minutes for 3S5-MB hard disks, and SO minutes for 670-MB hard disks.) Select the Previous Page screen button to return to the Hard Disk. Flaw Data Utility Page.
- 8. Proceed to 11.7, "Selecting the Rebuild Utility Page Icon," for the next step in the rebuild process.

#### 11.6.2 Formatting Server Hard Disks

Follow these steps to format an InterServe hard disk:

- 1. From the Main Utility Page, key in DM to display the Disk. Maintenance Utilities menu.
- 2. Key in the follOwing to set the SCSI ID to 0:

Option: SCSI 0

3. Key in the following to set the logical unit number to 0:

Option: LUN 0

4. Key in the following, where serial number> is the correct serial number for the disk. as the Hard Disk Profile Sheet indicates:

Option: SN <serial-number>

*S.* Key in the following so that flaw data will be considered during the format:

Option: FWF Y

6. Key in the following for the flaw data list to be verified during the format and for any additional bad blocks to be added to the list and registered:

Option: FWV Y

7. Key in the following to start the format procedure:

Optloa: FORMAT

While the format procedure is running, messages revealing the part of the diak being verified and identifying the bad blocks appear on the screen. The message "Format Complete" appears when formatting is finished. (Formatting takes approximately 45 minutes for 80-MB hard disks, 30 minutes for 156-MB hard disks, 25 minutes for 180-MB hard disks, 30 minutes for 355-MB hard disks, and SO minutes for 670-MB hard diska.)

8. Proceed to 11.7, "Selecting the Rebuild Utility Page Icon," for the next step in the rebuild procesa.

#### 11.7 Selecting the Rebuild Utility Page Icon

Mter verifying and formatting the hard disk, the next step in the rebuild process is selecting the Rebuild Utility Page from the Main Utility Page. Do so by selecting the Rebuild icon on the Main Utility Page (for workstations) or keying in REBUIlD at the Main Utility Page (for servers).

The Rebuild Utility Page allows you to repartition, load Rebuild media, and enter the Rebuild environment. Before you can begin restoring the file systems, you must have specified an acceptable partition table, successfully loaded the Rebuild media, and selected the icon to enter the Rebuild environment. If any of these steps has not been completed, you will not be allowed to continue the rebuild process.

Notice that the left portion of the Rebuild Utility Page displays messages concerning your current status and your next step. While you ate using the Rebuild Utility Page, refer to this message area for brief instructions.

Proceed to 11.8, "Repartitioning the Hard Disk."

**Index** 

*111.-2* 

#### .. ..def\_proc, 5-3, 5-35 .env file, 4-1~ 4-9  $ext{e}$  file, 4-1, 4-13 .profile file, 4-1, 4-6, 4-8 .smgr\_pd, 5-26 I /dev/dsk creating device file for, 7-3 /dev/rmt, 9-5, 9-10, 9-11, 9-13, 9-16, 9-18, 9-19, 9-22, 9-24, 9-26, 9-30 /etc/format, 9-52 /etc/gettydefs, 2-5, 2-6, 2-8 /etc/init,  $2-3$ /etc/init.d, 2-9 /etc/inittab, 2-3, 2-4, 2-6 /etc/labelit, 7-10 *letclmkfs, 7-10*  /etc/mknod, 7-8 /ete/motd, 4-6 /etc/mount, 7-12 /etc/newfs, 7-11 /ete/passwd, 3-5, 3-7, 3-13, 3-14, 3-16, 4-4 fields in, 4-4 lete/profile, 4-1, 4-6 *lewrc2, 2-5*

## o

Om and Omn, 9-16, 9-22

/usr/tmp, 7-14

## 3

32-channel RS-232 interface assembly

## A

accessing directory files, 3-20 ordinary files, 3-21 accounting initializing at bootup, 2-9 accounts adding passwords, 3-13 adding user accounts, 3-5 customizing variables in user accounts, 4-8 removing passwords, 3-16 removing user accounts, 3-10 /etc/passwd file, 4-4

active group changing, 3-24 adding cron command file, 4-15 adding partition, 11-27 on server, 7-28 on workstation, 7-27 adding user accounts, 3-5 comparison of addusers and sysadm, 3-5 manually, 3-5 using addusers, 3-6 using sysadm, 3-11 adding processes to workstation menu, 5-26 address node or network, 1-7, 10-12, 10-42 addusers advantages, 3-5 using to add user accounts, 3-6 administering adding user accounts, 3-5 maintaining file systems, 7-1 removing user accounts, 3-10 setting up initial system, 1-1 adminjstrator system admjnjstrator account, 3-3 aliases defining, 4-9 ANSI color escape sequences, 5-22 ansitape, 9-36 manual page, 9-37 assigning nodename, 1-6, 10-12, 10-42 assigning passwords, 3-13 asynchronous input/output supported in scpio for backups, 9-18 at, 4-17 attaching external devices, 2-6 window to printer, 5-15 auto xon/xoff setting on workstation, 10-10 automatic dump, 10-12 automatic reboot, 10-12 auxiliary ports setting RS-232 parameters server, 10-39 workstation, 10-8 available disk. space, 7-14

*Updated 6/90* 

#### B

background changing screen color, 5-33 changing pattern, 5-32 backing up entire file system, 9-8, 9-13, 9-18 backing up files, 9-6 backups ansitape example, 9-36 ansitape manual page, 9-37 backup manual page, 9-28 commands and utilities, 9-6 compatibility with VAX/VMS, 9-36, 9-42 epio manual page, 9-19 defining schedule, 9-3 examples using dd, 9-10 examples using tar, 9-13 multiple volumes using sepio/cpio, 9-18 raw binary data, 9-10 restore manual page, 9-31 sepio manual page, 9-24 support of asynchronous input/output in, 9-18 dd command, 9-10 tar command, 9-13 to local tape drive using epio, 9-5 to remote tape drive using rtc, 9-4 using ansitape, 9-36 using backup and restore, 9-26 using sepio/epio, 9-18 using vmsbackup, 9-42 vmsbackup example, 9-42 vmsbackup manual page, 9-42 backup command, 9-26 examples, 9-26 backup plan full network configuration, 9-4 standalone configuration, 9-5 bad blocks explanation, 11-10 messages, 11-10 batch run command at specific time, 4-17 run commands at regular intervals, 4-15 baud rate setting on server, 10-40 setting on workstation, 10-9

*1n-6* 

bell setting tone workstation, 10-8 bgpattern, 5-32 binary data moving using dd command, 9-10 blocking factors with dd, 9-10 boot booting with rebuild disks, 11-7 boot partition, 11-20 booting single user server, 11-41 workstation, 11-11 bootup files executed at, 2-1 starting accounting and lp, 2-9 bourne shell, 3-7, 4-5 buffered screens setting up; 5-11

## C

calendar, 4-14 canceling a print request, 6-5 cartridge tapes with dd command, 9-11 catalog file creating window using, 5-24 catalog menu, 5-24 **CDROM** preparing disk. after rebuild, 11-37 changing file ownership, 3-23 file protection codes, 3-20 group access to file, 3-24 background pattern. 5-32 number of virtual screens, 5-30 screen color, 5-33 your active group, 3-24 partition sizes, 11-27, 11-20 character codes keyboard, A-l decimal and hexadecimal. equivalents, A-J received, A-6 transmitted, A-3 checklist for initial setup tasks, 1-1 chgrp, 3-25

chmod, 3-22 chown, 3-23 clearinghouse database, 1-6 CLIX Resource Monitor (CRM), 8-1 adding to def\_proc, 8-3, 5-34 adding to pull-down menu, 8-3 changing defaults system monitors, 8-9 forms, 8-6 installing, 8-3 invoking, 8-4 linking to /usr/bin, 8-3 menus, 8-10, 8-24 monitoring all aspects of specific process, 8-29 all system processes, 8-16 CPU use, 8-15 input/output, 8-15 memory use, 8-14 memory use by process, 8-28 page faults, 8-26 system calls and faults, 8-26 Process Monitors, 8-19 command line, 8-19 exiting, 8-19 invoking, 8-19 memory monitor, 8-28 process monitor, 8-29 profiler, 8-26 selecting process to monitor,  $8-24$ selecting profiler options, 8-25 running curses-based process monitors, 8-10 system monitors, 8-7 running graphics-based system monitors, 3-9 System Monitors, 8-7 command-line options, 8-8 command-line syntax, 8-7 cursea-based, 8-10 exiting, 8-7 graphics-based, 8-9 invoking from command line, 8-7 Monitor Parameters, 8-11 Show Memory Usage, 8-17 Show Open Files, 8-17

In-8

Top cPU, 8-15 Top Fault, 8-12 Top *, 8-15* Top Memory, 8-14 Top System, 8-16 topcpu, 8-15 topfault, 8-12 topio, 8-15 topmem, 8-14 topsys, 8-16 using FMIl interface, 8-7 collapsing window to symbol. 5-7 color changing screen color, 5-33 color window creating with ANSI color escape sequence, 5-22 creating with regis, 5-18, 5-19 creating with vterm, 5-6, 5-18 command recall, 4-10 to 4-12 defining, 4-11, 4-12 setting temporary editor. 4-12 commands addusers, 3-9 ansitape, 9-42 at, 4-17 backup, 9-36 calendar, 4-13 chgrp, 3-25 chmod, 3-23 chown, 3-23 conv-sync for dd, 9-11 cpfiop, 9-56 cpio, 9-18 cron, 4-15 crontab,  $4-16$ dd, 9-10 df, 7-13 dl&. C-6 dtu, C-3 du, 7-14 fr-Ilop, 9-56 format, 9-52 init, 2-3 labelit, 7-11 mkfs, 7-10, 9-54 mknod, 7-3 to 7-8

mount, 7-12 newfs, 7-11 newgrp, 3-24 passwd, 3-13 recalling from oommand line, 4-10 regis, 5-18 restore, 9-26 . rmusers, 3-10 rtc. 9-44 showconfig, 2-6 scpio, 9-18 au, 3-3 sysadm. 3-3, 3-8 tar, 9-13 to\_flop, 9-56 topcpu (CRM), 8-15 topfault (CRM), 8-12 topio (CRM), 8-16 topmem (CRM), 8-14 topsys (CRM), 8-16 utd, C-4 vmsbackup, 9-42 vterm., 5-4 compatibility copying files from DOS to UNIX, C-3 copyina files from UNIX to DOS, C4 with mM PC, B-1 configure background pattern, 5-32 number and location of message strips, 5-31 number of virtual screens, 5-30, 5-31 configure option on workstation menu, 5-26 add, 5-26 delete, 5-28 modify. 5-28 screens, 5-30 configure a line printer, 6-1, 6-3 console login, 3-3 console window creating, 5-36 customizing, 5-36 copy file archive in and out (cpio), 9-18 copying files from DOS to UNIX, C-3 copying files from UNIX to DOS, C-4

core files removing, 7-15 epio, 9-18 creating color 'Window using  $ANSI$ , 5-22 using regis commands, 5-18, 5-19 creating device file,  $7-3$  to  $7-8$ ,  $9-54$ creating file system on new partition, 7-7 creating rebuild floppy disks, 11-3 CRM (see CLIX Resource Monitor), 8-1 adding to def proc file, 8-3 adding to workstation menu, 8-3 ClOn, 4-15 crontab, 4-16 csh, *3r7*  Curses CRM interface, 8-10 customizing adding default processes to def proc,  $5-34$ adding default processes to def<sub>-proc</sub>, 5-35 adding default processes to sys\_proc, 5-36 console window through sys<sub>mproc</sub>, 5-36 creating window that logs you in, 5-7 creating windows,  $5-4$ display characteristics, 5-12 function key menu, 5-16 keyboard characteristics, 5-13 login prompt in gettydefs,  $2-5$ number and. location of message strips, 5-30, 5-31 number of virtual screens, 5-30 saving customized window, 5-24 setting up reminder service,  $4-14$ terminal characteristics, 5-10 *letc/passwd* file, 4-4, 3-16 /etc/profile file, 4-6 background pattern, 5-33 login environment, 4-1 screen color, 5-34 workstation menu adding cataloged window, 5-27 adding processes to, 5-26 connecting to remote host, 5-27 deleting processes on, 5-28 modifying processes on, 5-28

#### D

```
data capture 
    creating log file, 5-7 
dd, 9-10 
dedicated printer, 6-1 
default file permission modes, 3-20 
    setting with umask, 3-21
default processes 
    setting with def proc, 5-35
    setting with def_proc. 5-34 
    setting with sys_proc, 5-36
defining aliases, 4-9
defining macros, 5-16 
def _proc, 5-34
deleting 
    suggestions for freeing disk. space, 7-14 
delimiters 
    off, 2-6 
    respawn, 2-6 
design files 
    backing up using ansitape, 9-36 
    backing up using vmsbackup, 9-42 
device files 
    creating, 7-3 
    creating for scsi 0, lun 0, 7-4 
    creating for scsi. 1, lun 0, 7-5 
    creating for scsi 2, lun 0, 7-6 
    creating for scsi 3, lun 0, 7-7 
Device Image Copy Utility Page 
    server, 10-48 
    workstation, 10-26 
device parameters, 2-8 
df, 7-13 
directory files, 3-22 
    accessing based on file permission modes, 3-22 
disk 
    creating device file, 7-3 to 7-8 
    floppy 
         file system, 9-52 
         formatting, 9-54 
   Format Utility Page 
         server, 10-43 
         workstation, 10-21 
   formatting, 11-13 
   formatting floppy disks for PC DOS, 9-52 
   freeing space, 7-14 
   monitoring space, 7-14
```
partitioning, 11-17 Utility Page options on server, 10-46 Utility Page options on workstation, 10-26 reading hard disk for errors, 11-10 rebuilding using nonstandard partitions, 11-17 SCSI ID on Utility Pages server, 10-43 workstation, 10-14 understanding partition names, 11-25 verify flawa, 11-10 verifying and adding flaw data server, 10-11 workstation, 10-12 Disk. Maintenance Utility Page server, 10-43 workstation, 10-13 Disk. Partitioning Utility Page server, 10-46 workstation, 10-23 disk space amount free (df), 7-13 amount used (du), 7-14 freeing, 7-14 monitoring, 7-14, 7-17 disk space used, 7-14 display amount of disk. space used, 7-14 available disk. space, 7-13 display characteristics, 5-12 display setup menu, 5-12 ells, C-6 DOS copying files from DOS to UNIX, C-3 copying files from UNIX to DOS, C-4 listing contents of DOS directory, C-6 DOS partition, 11-21 dtu, C-3 du, 7-14 B editor setting default editor, 4-10 emulation vt100, vt220, *S-4*  erasing data on floppy disk, 9-52 escape sequences

keyboard control characters, A-7

*U paated· 6/90.* 

execute access, 3-21 external devices attaching, 2-6 P fast backups dd, 9-10 Fast File Systems /etc/newfs, 7-11 changing from standard to fast file, 7-11 creating, 7-11 creating from rebuild menu, 11-33 mounting, 7-12 fields in file protection code  $(rwx)$ , 3-20 in /etc/passwd file,  $4-5$ file access, 3-20 categories of users, 3-19 directory files, 3-20 modifying, 3-21 ordinary files, 3-21 file owner, 3-22 changing, 3-22 file protection codes  $(rwx)$ changing, 3-21 fields, 3-21, 3-22 meaning for directory files, 3-36 meaning for ordinary files, 3-37 file size displaying with du, 7-14 file system backing up, 9-10, 9-13, 9-18, 9-26 changing from standard to Fast File, 7-11 creating fast file system. 7-11 commands and utilities for backing up, 9-10, 9-13, 9-18, 9-26 creating on new partition, 7-9 Fast File System, 7-11 standard file system. 7-10 defining plan for backing up, 9-4 difference between fast and standard, 7-9 Fast File System changing to, 7-11 creating Fast File System, 7-11

*11&-14* 

files backing up and restoring, 9-26 to local tape drive, *9-S*  to network tape drive, 9-4 using backup and restore, 9-26 using dd, 9-10 using scpio/cpio, 9-18 using tar, 9-13 labeling, 7-11 mounting, 7-12 restoring, 11-33 using ansitape to back up, 9-36 using vmsbackup to back up, 9-42 files .mv, 4-9 .extC, 4-13 .profile, 4-8 /etc/gettydefs, 2-6, 2-7, 2-8 /etc/inittab, 2-6, 2-7 /etc/profile, 4-6 access, 3-20 . changing ownership, 3-23 changing group, *3-2S*  copying from DOS to UNIX, C-3 copying from UNIX to DOS, C-4 core removing, *7-1S*  def\_proc and CRM, 8-3 displaying size, 7-14 executed at login, 4-1 executed at system startup, 2-1 executed in multiuser mode, 2-9 getty, 2-5, 2-7, 2-8 gettydefs, 2-6, 2-7, 2-8 init.d, 2-9 inittab, 2-4, 2-6, 2-7 Korn shell environment file, 3-7 permission modes, 3-20 changing, 3-22 profile file, 4-6 protection codes, 3-20 changing, 3-22 screen manager default processes files, 5-34 to 5-36 startup processes, 2-1 terminal definition (gettydefs), *2-S*  user's login environment file (.profile), 4-8 find freeing disk space, *7-1S*  using with cpio/scpio, 9-18

*Updoted 6/90* 

 $in-15$ 

first tasks for setting up system, 1-1 flaws adding on Utility Pages server, 10-43 workstation, 10-16 adding to flaw list using verify server, 10-43 workstation, 10-19 format with flaw data server, 10-43 workstation, 10-18 verify disk flaws, 11-10 floppy disks backups with tar, 9-13 copy one floppy to another, 9-56 creating rebuild disks, 11-3 density, 9-52 file system, 9-54 formatting, 9-52 mkfs command, 9-54 mount file; system, 9-55 preparing for use, 9-52 read/write compatibility with IBM PC, B-1 restore from multiple, 9-56 unmount file system, 9-55 write to multiple, 9-56 FMLI CRM interface, 8-5 forcing password change, 3-14 Format Utility Page workstation, 10-21 server, *10-43*  formatting, 11-13 explanation, 11-13 floppy disks, 9-52 server, 11-14 Utility Page server, *10-43*  workstation, 10-21 workstation, 11-13 free disk space displaying, 7-13 freeing, 7-14 function keys assigning macros, 5-16

#### G

pneral setup menu, 5-10 creating log file, 5-7. getting started, 1-1 ptty, 2-5, 2-6, 2-7, 2-8 gettydefs, 2-6, 2-7, 2-8 Gm, 3-7, 3-9, 4-5 global variables setting up in /ete/profile, 4-6 group,  $3-\overline{7}$ ,  $3-9$ ,  $4-5$ ,  $3-24$ changing group access, 3-24 changing your active group, 3-24

## H

hard disk adding flaws on Utility Page server, 10-43 workstation, 10-16 adding flaws to flaw list server, 10-43 workstation, 10-19 creating device file, 7-3 to 7-8 external creating device file, 7-3 to 7-8 Format Utility Page server, 10-44 workstation, 10-21 formatting, 11-13 internal creating device file, 7-3 to 7-8 partitioning Utility Page options on server, 10-44 Utility Page options on workstation, 10-23 reading for errors, 11-10 rebuilding using nonstandard partitions, 11-27 understanding partition names, 11-25 verify, 11-10 verifying server, 10-43 workstation, 10-19 Hard Disk. Flaw Data Utility Page workstation, 10-16 history setting up in Kom shell, 4-10 home directory, 3-7, 3-9 hue, saturation, and lightness chart, 5-21

# I

icon creating symbol for collapsed window, 5-7 imaging using dd command to back up, 9-10 inactive window, 5-6 creating. s-6 init, 2-3, 2-10 init.d, 2-9 initial tasks, 1-1 initialization files, 4-1 initializing from multiuser mode, 2-9 inittab, 2-6, 2-7 interface CRM, 8-5 internal hard disk. creating device file for, 7-3 to 7-8 invoking CRM, 8-4 iop setting on server, 10-37

## K

key clicks setting. 10-7 keyboard assigning macros, 5-16 character codes, A-1 decimal and hexadecimal equivalents, A-3 received, A-6 control characters escape sequences, A-7 customizing, 5-13 keyboard setting key clicks, 10-7 keyboard characteristics setup menu, 5-13 Kom shell environment file, 3-7, 4-5 ksh, 3-7, 4-5

## L

labeling file system, 7-11 labelit, 7-11 lightness, saturation, and hue chart, 5-21 line printer, 6-1 linking files to rc2.d, 2-5, 2-9 listing contents of DOS directory, C-6

loading software after rebuild, 11-38 local backup, 9-5 location of message strips changing, 5-31 log file creating, 5-7 creating from setup menu, 5-11 logical unit number, 10-14 login adding login accounts, 3-5 assigning passwords. 3-13 creating window to log you in, 5-7, 5-11 customizing global variables, 4-6 customizing .env file, 4-9 customizing users login environment, 4-1 environment, 4-1 files executed in, 4-9 file /etc/passwd, 4-4 process, 4-3 removing login accounts, 3-10 removing passwords. 3-16 from root, 3-19 login directory, 3-7, 3-9, 4-5 logging in as root, 3-3 lost+found directory removing files, 7-16 lp initializing at boot-up, 2-9 LUN, 10-14 setting on Utility Pages server, 10-42 workstation, 10-14

## M

macro setup menu, 5-16 macros defining, 5-16 Main Utility Menu workstation, 10-3 server, 10-33 major and minor numbers for SCSI 0, LUN 0, 7-4 for SCSI 1, LUN 0, 7-5 for SCSI 2, LUN 0, 7-6 for SCSI 3, LUN 0, 7-7 manager system manager account, 3-3 *Updated 6/90* 

m-19

managing adding passwords, 3-13 forcing password change, 3-14 monitoring system with CRM, 8-1 removing passwords, 3-16 from root, 3-17 from Utility Pages. 3-19 setting up initial system, 1-1 . manipulating directories based on file permission modes, 3-21 manipulating ordinary files based on file permission modes, 3-22 math coprocessor enabling, 10-11 menu deleting options, 5-28 modifying options. 5-28 adding options, 5-26 menus catalog, 5-24 display setup, 5-12 general setup, 5-10 keyboard characteristics, 5-13 macro menu, 5-16 printer setup, *5-1S*  tab setup menu, 5-14 message strips configuring number and location of, 5-31 mkfs, 7-9, 9-54 mknod, 7-3 to 7-8 modify option workstation menu, 5-26 modifying inittab file, 2-6, 2-7 gettydefs file, 2-6, 2-8 monitoring processes, 8-1 monitoring a print request, 6-4 monitoring disk space, 7-13 mounting, 7-12 a fast file system, 7-12 a standard file system, 7-12 moving message strips. 5-31 multiuser initialization, 2-9 multiuser mode files executed in, 2-9 multivolume backup using backup and restore, 9-26 using scpio/cpio, 9-18

#### *""-20*

#### N

naming file system, 7-10, 7-11 network backup, 9-4 newfs, 7-11 newgrp, 3-24 newprod after rebuild, 11-38 node address, 10-12 setting nodcmame from Utility Pages server, 10-40 workstation, 10-12 number of message strips changing, S-30

## o

off delimiter, 2-6 operating system files executed at startup, 2-1 mOnitoring, 8-1 restoring/rebuilding, 11-1 setting default from Utility Page, 10-6 setting parameters on Utility Page server, 10-40 workstation, 10-11 Operating System Parameters Utility Page server, 10-40 workstation, 10-11 ordinary files accessing based on file permission modes, 3-22 other user, 3-21 owner, 3-21 changing, 3-23

#### p

parameters device, 2-8 parity setting on server, 10-38 setting on workstation, 10-9 partition, 11-20 adding on server, 11-28 on workstation, 11-27 changing default sizes, 11-27 connecting to existing file system, 7-12 copying server, 10-46 workstation, 10-26

creating device file, 7-3 to 7-8 for SCSI 0, LUN 0, 7-4 for SCSI 1, LUN 0, 7-5 for SCSI 2, LUN 0, 7-6 for SCSI 3, LUN 0, 7-7 creating file system on, 7-10 Fast File System, 7-11 standard file system, 7-10 creating nonstandard sizes on server, 11-28 on workstation, 11-27 default sizes, 11-19 mounting, 7-12 overview, 7-20 raw backing up, 9-10 reallocating space between partitions, 11-23 removing partition on server, 11-28 on workstation, 11-27 root, 11-21 boot, 11-20 standard naming conventions, 11-25 stash determining size of, 11-21 swap, 11-21 des, 11-21 usr, 11-21 stash, 11-21 types of, 11-20 understanding names of, 11-25 using nonstandard partition sizes, 11-27 partition table, 10-23 partitioning specifying from Utility Pages server, 10-44 workstation, 10-23 partitioning hard disk., 11-17 creating default, 11-19 explanation, 11-20 restoring file systems, 11-33 passwd, 3-13 password Utility Page setting on server, 10-33

setting on workstation, 10-4

**Controlled Administration** 

passwords, 3-13 changing, 3-13 creating, 3-13 forcing, 3-14 removing, 3-15 from root, 3-15 from Utility Pages, 3-18 restrictions, 3-13 PATH setting search path, 4-8 pattern changing background pattern, 5-32 PC read/write compatibility of floppy disks, B-1 PC-DOS copying files from DOS to UNIX, C-3 copying files from UNIX. to DOS, C-4 exchange between System V, C-1 formatting floppy disks, 9-52 listing contents of DOS directory, C-6 setting as default operating system, 10-6 Peripheral Configuration Utility Page server, 10-37 workstation, 10-7 permission modes changing, 3-22 description, 3-20 pipe into epio/sepio, 9-18 plotting determining size of stash partition, 11-21 preparing floppies to back up data, 9-52 printer attaching to window, 5-15 setting up a dedicated, 6-1 printer setup menu, 5-15 printing from a dedicated printer, 6-4 privileges system. management, 3-3 problem. bad block messages, 11-2 can't boot workstation, 11-2 can't load software from CDROM, 11-37 which option to choose from Rebuild menu, 11-33 to 11-35 procedures adding password, 3-13 adding user accounts, 3-5 addusers, 3-6 sysadm, 3-8

Updated 6/90

111.-23

backup and restore commands, 9-6 to 9-9 command recall from command line, 4-10 creating device file, 7-3 to 7-8 creating file system, 7-9 Fast File System, 7-10 standard file system, 7-9 creating rebuild floppy disk. set, 11-3 creating windows, 54 customizing login environment, 4-1 customizing login prompt, 2-5 displaying disk. space used, 7-14 displaying free disk. space, 7-13 forcing password change, 3-14 formatting. 11-13 formatting floppy disk., 9-52 loading software from CDROM after, 11-37 maintaining system, 7-13, 7-17 rebuilding from. rebuild floppy disks, 11-1 rebuilding using nonstandard partitions, 11-20 removing password, 3-16 from root, 3-17 from Utility Pages, 3-19 removing user accounts, 3-10 repartitioning after format, 11-20 setting global variables, 4-6 setting up initial system, 1-1 steps for creating nonstandard partition on server, 11-28 on workstation, 11-27 verify hard disk., 11-10 process ID moving message strip locations, 5-31 Process Monitors (CRM), 8-19 processes adding to .def\_proc file, 5-35 adding to def\_proc file, 5-34 adding to sys\_proc file, 5-36 adding to workstation menu, 5-26 getty, 2-5 init, 2-3 login process, 4-3 login, 4-3 rc2, 2-9 products removing to allocate disk space, 7-16 profile, 4-6 protection codes (tWX) changing, 3-22 description, 3-20

1n-24

#### R

raw data backups, 9-10 read access, 3-20 read/write compatibility of floppy disks, B-1 read, write, and execute access, 3-20 modifying, 3-22 reading VMS backup tapes using vmsbackup, 9-42 reallocating space between partitions. 11-23 reboot automatic after system crash, 10-12 rebuild floppy disks booting from, 11-7 menu options. 11-34 to 11-36 restoring files. 11-42 rebuild floppy disks. 11-3 options. 11-4, 11-5 rebuilding, 11-1 conditions requiring, 11-2 creating rebuild floppy disks. 11-3 loading software using newprod, 11-37 overview of steps, 11-2 entire disk, 11-34 root file system, 11-34 usr file system, 11-34 to change to default partition sizes, 11-20 recall buffered screens, 5-11 command recall, 4-10 recalling commands, 4-10 reconfigure number of virtual screens, 5-30 redirection to scpio/cpio command for backups, 9-22 regis, *5-1S*  reminder service, 4-14 remote backups to remote tape drive, 9-4 remote tape controller command, 9-4, 9-5, 9-44 removing partition on server, 11-28 on workstation, 11-27 removing files to allocate disk. space, 7-14 to 7-16 removing passwotds, 3-16 from. root, 3-17 from. Utility Pages, 3-19

removing products, 7-16 removing user accounts, 3-10 using rmusers. 3-10 using sysadm, 3-11 comparison of rmusers and sysadm. 3-10 manually, 3-10 repartitioning see partitioning, 11-20 repartitioning for nonstandard partitions, 11-20 respawn delimiter, 2-6 restore command, 9-26 restoring files, 9-1 rmusers. 3-10 root account, 3-3 removing password from, 3-17 root partition, 11-21 RS-232 interface assembly, 2-6 RS-232 parameters auxiliary port settings server, 10-37 workstation, 10-8 ftC, 9-4, 9-5, 9-44 run levels, 2-3 processes invoked in run level 2, 2-3 running command at specific time, 4-14 running commands at regular intervals, 4-15 rwx permissions modes, 3-20 changing, 3-22 S saturation, hue, and lightness chart, 5-21 saving window configuration, 5-24 sepio, 9-18 screen. changing color, 5-33 configuring number of virtual screens, 5-30 screen manager, 5-2 invoking default processes from def proc, 5-34 invoking default processes from .def\_proc, 5-35 invoking default processes from sys\_proc, 5-36 screen saver setting, 10-7 SCSI 0, LUN 0 creating device file for, 7-4 SCSI 1, LUN 0 creating device file for, *7-S* 

SCSI 2, LUN 0

creating device file for, 7-6

SCSI 3, LUN 0 creating device file for, 7-7 SCSI ID setting on Utility Pages server, 10-41 workstation, 10-14 security root account, 3-3 server backing up to remote tape drive using, 9-4 Utility Pages for, 10-30 setting default processes, 5-34 to 5-36 display characteristics, 5-12 tab stops, 5-14 search path,  $4-7$ ,  $4-8$ up reminder service, 4-14 up terminal characteristics, 5-10 up initial system, 1-1 setting nodename on Utility Pages server, 10-40 workstation, 10-12 setting bell tone, 10-8 setting up a line printer, 6-1, 6-3 setup menus catalog, 5-24 display menu, 5-12 general, 5-10 keyboard characteristics, 5-13 macro, 5-16 printer, *5-1S*  tabs, 5-14 shells, 3-7, 3-9, 4-5 showconfig command, 2-6 single user size booting from Utility Page server, 10-40 workstation, 10-11 displaying file size, 7-14 smgr customizing, 5-2 smgr\_ vlt, 5-33 software loading after rebuild, 11-37 removing software products, 7-16

space allocating to each partition, 11-20 monitoring disk. space used and free. 7-13, 7-14 reallocating to another partition, 11-23 special. files, 7-3 to 7-8 starting accounting and lp, 2-10 startup files executed, 4-1 files executed at system startup, 2-1 stash partition, 11-21 determining size of, 11-21 to 9-23 stop bits setting on server, 10-38 setting on workstation, 10-10 streaming cpio, 9-18· au, 3-3, 2-8 submitting a print request, 6-4 superuser, 3-3 accessing, 3-3 swap partition, 11-21 symbols creating sYmbol for collapsed window, 5-7 sysadm adding user accounts, 3-8 advantages, 3-6 removing user accounts, 3-11 system configuration devising backup plan, 9-4 system maintenance removing user accounts, 3-10 system management adding user accounts, *3-S*  customizing login environment, 4-1 files for user accounts, 4-1 files executed at system startup, 2-1 forcing password change, 3-14 maintaining system, 7-13 to 7-17 monitoring disk. space, 7-14 to 7-16 passwords, 3-13 removing user accounts, 3-10 setting up system, 1-1 system manager account, 3-3 System Monitors (CRM), 8-7

in-28

system security adding passwords, 3-13 forcing password change, 3-14 removing passwords, 3-16 from root, 3-17 from Utility Pages, 3-19 root account, 3-3 system setup adding user accounts, 3-5<br>initial tasks, 1-1 system startup files executed, 2-1 in multiuser mode, 2-9 setting global variables in /etc/profile, 4-6 systemv removing products to reclaim disk. space. 7-14 to 7-16 T tab setup menu, 5-14· tape archive utility (tar), 9-13 tape drive allocating remote drive, 9-4, 9-44 backing up to, 9-4, 9-5, 9-44 backing up to using backup and restore, 9-26 using scpio/cpio, 9-18 tapes exchanging workstation and VAX, 9-36, 9-42 using rtc command, 9-4, 9-5, 9-44 tar, 9-13 temporary files removing, 7-14 terminal. getty process, 2-5 setting default terminal type, 2-5 terminal characteristics setting up, 5-10 terminal. settings, 2-8 termio, 2-8 timezone setting on Utility Page server, 10-34 workstation, 10-4 topcpu (CRM), 8-15 topfault (CRM), 8-12 topio (CRM), 8-15 topmem (CRM), 8-14 topsys (CRM), 8-17

*Updated 6/90* 

troubleshooting u loading software from COROM after, 11-37 rebuild options, 11-33 to 11-35 rebuilding using nonstandard partitions, 11-20 reasons to rebuild, 11-2 when you receive bad block messages, 11-2 UID, 4-5 ulimit, 4-6 umask. 4-8 user accounts /etc/passwd file, 4-4 adding, 3-5 adding passwords, 3-14 adding with addusers, 3-6 adding with sysadm, 3-8 customizing  $env$  file,  $4-9$ customizing variables in .profile file, 4-8 removing, 3-10 removing passwords, 3-16 user types: owner, group, other, 3-20 users adding user accounts, 3-5 assigning passwords, 3-13 customizing  $login$  environment,  $4-1$ group identification code (GID), 4-5 identification code (um), 4-5 removing passwords, 3-16 removing user accounts, 3-10 user accounts file, 4-4 usr partition, 11-21 utd, C-4 Utility Pages format, 10-23, 10-43 reference for workstations and servers, 10-1 removing password, 10-4, 10-35 server, 10-30 Device Image Copy Utility Page, 10-46 Disk Maintenance Utility Page, 10-41 Disk Partitioning Utility Page, 10-44 Hard Disk Flaw Data, 10-43 Main Utility Menu, 10-33 Peripheral Configuration Utility Page, 10-7 Startup Configuration Utility Menu, 10-32 using, 10-31 verify hard disk, 10-43

#### *'",-30*

workstation Device Image Copy Utility Page, 10-26 Disk Maintenance Utility Page, 10-13 Disk. Partitioning Utility Page, 10-23 Format Utility Page, 10-21, 10-44 Hard Disk. Flaw Data, 10-16 Main Utility Page, 10-3 Operating System Parameters Page; 10-11, 10-40 Peripheral Configuration Utility Page, 10-37 Verify Utility Page, 10-19,

#### utilities

System V and PC-DOS, C-l

#### V

VAX/VMS backing up to remote VAX tape drive, 9-36 making ANSI-compatible tapes, 9-36 reading VMSbackup tapes, 9-42 reading VM8-generated backup tapes, 9-42 Verify explanation, 11-10 on server, 11-12 on workstation, 11-11 Verify Utility Page server, 10-43 workstation, 10-19 virtual screens, 5-30 changing number of, 5-30 vlt changing default screen color, 5-33 VMSbackup, 9-42 vt200 customizing, 5-2, 5-4 vt220, 5-2 options for creating windows, S-4 setup menu, 5-8 to 5-16 vterm, S-4 command-line options, 5-4 to 5-8

#### W

watcher (CRM), 8-19 window icon creating symbol for collapsed state, 5-7 window size customizing, 5-7

*Updated 6/90* 

```
windows 
   attaching printer to, 5-1S 
   cataloging, 5-24 
   creating, 5-4
        a collapsed window, 5-7
         a color window, 5-6<br>using ANSI, 5-22
              using regis commands, 5-18, 5-19
        a log file of activity, 5-7
        a specific title, 5-7 
        a window that uses symbol when collapsed, 5-7 
        a window with small text, 5-6 
        an inactive window, 5-6
        console, 5-36, 5-6 
        from command line, 5-4 
        that logs you in automatically, 5-7 
        through workstation menu, 5-8 
        to uncollapae when it receives output, 5-6 
        using catalog file, 5-24 
        with specific origin and size, 5-6, 5-7 
   creating log file, 5-7 
   customizing defaults in .def_proc file, 5-35
   customizing defaults in def_proc file, 5-34
   customizing defaults in sys_proc file, 5-37
   saving window configuration, 5-24 
   setting display characteristics, 5-12 
   setting up terminal characteristics, 5-10 
   vterm options, 5-4 to 5-6 
word size 
   server, 10-38 
   workstation, 10-9 
workstation menu 
   commands associated with menu options, 5-27
   configure, add option, 5-26 
   configure, background, 5-32 
   configure, delete option, 5-28 
   configure, modify option, 5-28 
   configure, screens option, 5-30 
   creating windows, 5-4
   customizing
        adding proceage8 to, 5-26 
        deleting processes on, 5-28
        modifying processes on, 5-28
write access, 3-20
```
1n.-32

#### X

xon/xoff setting on server, 10-39 setting on workstation, 10-10

## Z

z-buffering, 10-12